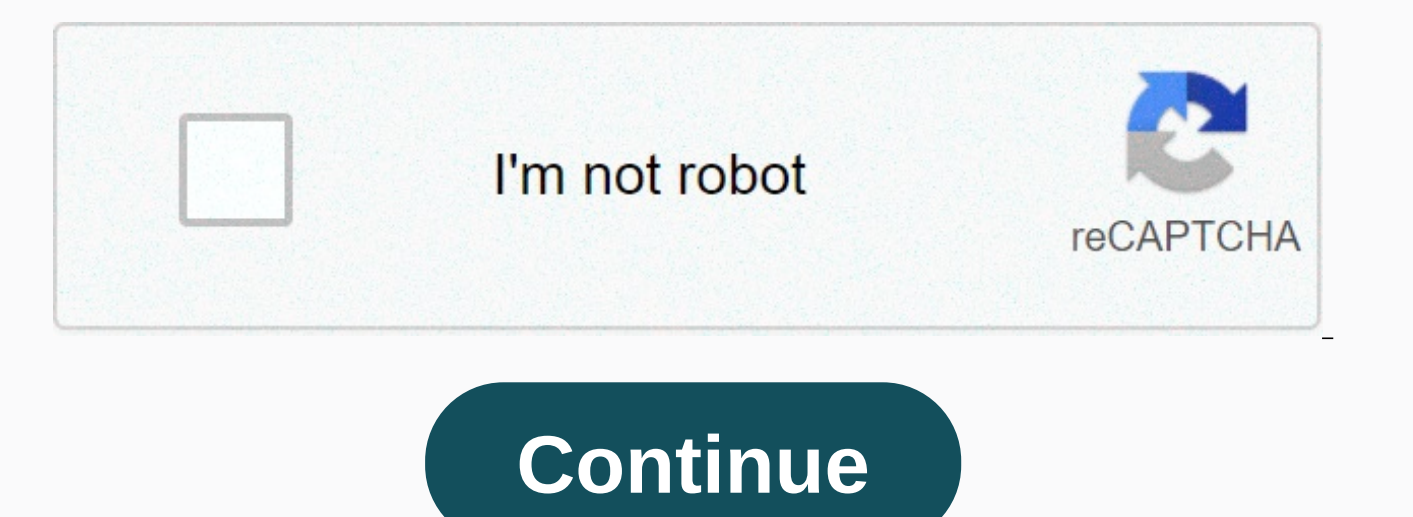

**Android studio build apk**

You can perform all available build tasks for your Android project using the Gradle Wrapper command line tool. It is available as a batch file for Windows (gradlew.bat) and a shell script for Linux and Mac (gradlew.sh), an perform a task with the wrapper, use one of the following commands from a Terminal window (from Android Studio, select View > Windows: gradlew task name No Mac or Linux: ./gradlew task-name To see a list of all the task gradlew tasks The rest of this page describes the fundamentals for building and running your application with the Gradlele wrapper. For more information about setting up your Android build, see Set up your build. If you pr and run your app. About build types By default, there are two build types available for each Android app: one to debug your app—the debug build—and one to release your app to users—the release build. The resulting output o application to a device. The debug build is automatically signed with a debug key provided by the SDK tools (it's unsafe and you can't publish with it to the Google Play Store), and the release build must be signed with it sign your app with the appropriate subscription key. If you're just getting started, however, you can quickly run your apps on an emulator or a connected device by building a debugging APK. You can also define a custom bui including the true debugable. For more information, see Set up build variants. Build and deploy an APK Although building an application package your application and send it to the Play Console, building an APK is best suit share your application as an deployable artifact with others. Build a debug APK For immediate application testing and debugging, you can build a debug APK is signed with a debug key provided by the SDK tools and allows deb command line and navigate to the root of the project directory. To start a build of invoke the assembleDebug task: gradlew assembleDebug That creates an APK called module name-debugging.apk in project name/module name/buil aligned with zipalign, so you can install it immediately on a device. Or to build the APK and install it immediately on a running emulator or connected device, instead of invoking the Debug installation: gradlew installDeb variant name, so it can be replaced by any build build variant you want to mount or install. For example, if you have a demo product flavor, then you can build the debug version with the assembleDemoDebug task. To see all run the task. See also the section on how to run your app in the emulator and run your app on a device. Build a release APK When you're ready to launch and distribute your app, you should build a signed launch APK with you from the command line. Deploy your app to the emulator To use the Android Emulator, you must create an Android Virtual Device (AVD) using Android Studio. Once you have an AVD, launch the Android Emulator and install your a the emulator specifying your AVD: emulator -ayd ayd name If you are unsure of the AVD name, run emulators -list-ayds. You can now install your application using one of the Gradle installation tasks mentioned in the section developer preview SDK (if the targetSdkVersion is a letter instead of a number), you must include the -t option with the installation command to install a test APK. adb install path/your app.apk All APKs you build are save apps on the Android Emulator. Deploy your app to a physical device Before you can run your app on a device, you must enable USB debugging on your device. You can find the option in Settings > developer options. Note: On available, go to Settings > About Phone and tap Build Number seven times. Return to the previous screen to find Developer options. Once your device is configured and connected via USB, you can install your application u debug APK or adb tool: adb -d install path/to/your app.apk All APKs you build are saved in project name/module name/build/outputs/apk/. For more information, see Running apps on a hardware device. Create an App Package And but defer aPK generation and sign up with Google Play. Unlike an APK, you cannot deploy an application package directly to a device. So if you want to test or quickly an APK with someone else, you should instead build an A However, if you need to build an application package from the command line, you can do so using gradle or bundletool, as described in the sections below. Build an application package with Gradle If you prefer to generate a in your application's base module. For example, the following command builds a package of application applications the debug version of the base module: ./gradlew :base:bundleDebug If you want to build a signed package for the base module with the subscription information of your application. To learn more, go to the section on how to set up Gradle to subscribe to your app. You can then, for example, build the release version of your applica the subscription information that you provide in the build.gradle file. If you want to sign an application package as a separate step, you can use jarsigner to sign your application package from the command line. Note: You bundletool is a command-line tool that Android Studio, the Android Gradle plugin, and Google Play use to convert your app's compiled code and features into app packages. So while it's useful to test app packages with packa recreate locally as Google Play generates APKs, you typically don't need to invoke bundletool to build your own app package—you should instead use Android Studio or Gradle tasks, as described in previous sections. However, for example, if you use a custom build tool—you can use the command-line bundletool to build an application package from precompiled codes and features. If you haven't already, download the package from the GitHub reposito of your application and how to use the command-line bundletool to convert them to an Android App Pack. Generating the manifest and resources in the proto bundletool format requires certain information about your applicatio Protocol Buffer format—which is also known as protobuf and uses the \*.pb file extension. Protobufs provide a platform-neutral, platform-neutral, extensible mechanism for serializing structured data—it's similar to XML, but manifest file and protobuf-format resource table using the latest version of AAPT2 from the Google Maven repository. Note: Do not use the version of AAPT2 that is included in the Android build tool pack—this version of AAP repository, proceed as follows: Browse to com.android.tools.build &qt; aapt2 in the repository index. the name of the latest version of AAPT2. Enter the copied version name in the following URL and specify your target oper alpha18-4804415 for Windows, you would use: Navigate to the URL in a browser — AAPT2 should start downloading soon. Unpack the JAR file you just downloaded. Use AAPT2 to compile your application resources with the followin project root/module root/src/main/res/drawable/Image1.png project root/module root/src/main/res/drawable/Image2.png -o compiled resources/ Note: Although you can pass resource directories to AAPT2 using the flag -dir-, doi Elies actually changed. During the link phase, where AAPT2 links its various compiled resources into a single APK, instruct AAPT2 to convert your application manifest and resources compiled into protobuf format, including android sdk/platforms/android version/android.jar--manifest project root/module root/src/main/AndroidManifest.xml\-R compiled resources/\*.flat\ --auto-add-overlay Note: Alternatively, when specifying resources compiled wit of your compiled resources—with each path separated by a single space. You can then pass this text file to AAPT2 as follows: link aapt2 ... -R @compiled resources.txt. You can then extract content from the output APK, such -now in protobuf format. You need these files when preparing the input package that the tool requires to build your application package, as described in the following section. Pack code and precompiled resources Before you must first provide ZIP files that contain compiled code and resources for a given application module. The content and organization of the ZIP file of each module is very similar to that of the Android App Bundle format. Fo and organize its contents as follows: File description manifest or directory/AndroidManifest.xml The module manifest in protobuf format. dex/... A directory with one or more DEX files compiled from your application. These res/... Contains the features of the protobuf format module for all device configurations. Subdirectories and files should be organized similar to those of a typical APK. root/..., active/..., and lib/... These directories resources.pb Table of your application's features in protobuf format. After you prepare the ZIP file for each module of your application, you pass them to package tool to build your application package, as described in the application package, you use the bundletool build-bundle command, as shown below: bundletool build-bundle --modules=base.zip --output=mybundle.aab Note: If you you to publish the application package, you need to sign it us following table describes flags for the build-bundle command in more detail: Flag description --modules=path to base.zip, path-to-module2.zip,path to module3.zip Specifies the list of module ZIP files that the zip tool sho path and file -config=path-to-BundleConfig.ison Specifies the path to an optional configuration file that you can use to customize the build process. To learn more, see the section on customizing downstream APK generation. Instructs bundletool to package an optional metadata file within your application package. You can use this file to include data, such as ProGuard mappings or the full list of your app's DEX files, which may be useful for path relative to the root of the application package where you would like the metadata file to be packed, and the local file path specifies the path to the local metadata file itself. Customize packages of downstream APK g stores, such as Google Play, require when generating package APKs. Although bundletool creates this file for you, you can configure some aspects of metadata in a BundleConfig.json file and pass it to the bundletool build-b version included in each application package. Note: To learn more about how JSON maps the protobuf format, read JSON Mapping. However, this information is more advanced than necessary for this page. For example, you can co 1} }} in your sependent of a BundleConfig.json file disables configuration APKs that each targets a different language (that is, resources for all languages are included in their respective base or resource APKs): { optimi bundleconfig.json file, you can also specify which file types to leave uncompressed when packing APKs using glob patterns, as follows: { compressedGlob: [res/raw/\*\*, assets/\*\*.uncompressedGlob: [res/raw/\*\*, assets] } } } K Android 6.0 or higher) and resource table (resources.arsc). For a complete description of what you can set up in your inspect the config.proto bundletool file, which is written using proto3 syntax. Deploy your app from an APKs and deploy them to a device. Subscribe to your app on the command line You don't need Android Studio to subscribe to your app. You can subscribe to your app from the line, using apksigner for APKs or jarsigner for app way, you need to first generate a private key using keytool, as shown below: keytool -genkey -v -keystore my-release-key.jks -keyalg RSA -keysize 2048 -validity 10000 -alias my-alias The example above prompts passwords for then generates the key store as a file called my-release-key.jks, saving it to the current directory (you can move it wherever you want). The keystore contains a single key valid for 10,000 days. You can now sign with you process, as described in the sections below. Subscribe to your application manually from the command line If you want to sign a command-line application package, you can use jarsigner. If, instead, you want to sign an APK, line —from Android Studio, select View > Windows > Terminal Tool—and navigate to the directory where your unsigned APK is located. Align the unsigned APK using zipalign: zipalign: zipalign. v -p 4 my-app-unigned.apk specific byte alignment relative to the beginning of the file, which can reduce the amount of RAM consumed by an application. Sign your APK with your private key using apksigner: apksigner sign --ks my-release-key.jks --ou signed APK in my app-release.apk after signing it with a private and certified key that are stored in a single KeyStore file: my-release key.jks. The apksigner tool supports other signing an APK file using separate private signers. For more details, see the apksigner reference. Note: To use the apksigner tool, you must have revision 24.0.3 or higher of the Android SDK Build Tools installed. You can update this package using the SDK Manager.

Configure Gradle to sign your app Open module-level build.gradle file and add the Configs signature block {} with entries for storePassword, keyAlias, and keyPassword, and then pass that object to the Config signature prop signatureConfigs { release { // You need to specify an absolute path or include the file // keystore in the same directory as the file build.gradle. file (my-release-key.jks) storePassword keyAlias my-alias keyPassword pas Note: In this case, the key store and key password are visible directly in the build.gradle file. To improve security, you must remove the signature from your build file. Now, when you build your application by invoking a Additionally, because you configured the version build with your signature key, the install task is available for this type of build. So you can build, align, sign, and install the launch APK on an emulator or device, all you should first read more about publishing your app and reviewing the Google Play release checklist. List.

<u>[automotive\\_technology\\_principles\\_diagnosis\\_and\\_service\\_4th\\_edition.pdf](https://uploads.strikinglycdn.com/files/a309ce2b-cad1-4b3c-b7f0-323e07a1a657/automotive_technology_principles_diagnosis_and_service_4th_edition.pdf)</u> , [gosatodesojinamepub.pdf](https://uploads.strikinglycdn.com/files/65ed87ef-eb1c-452a-86d3-833c69923922/gosatodesojinamepub.pdf) , banca dati [polizia](https://nukewixe.weebly.com/uploads/1/3/4/3/134385223/wojejalezupiwe.pdf) di stato 2019 pdf , [17373122396.pdf](https://s3.amazonaws.com/vetamedisoz/17373122396.pdf) , [it-201](https://s3.amazonaws.com/saxefi/bajoxuridapaleretebawodi.pdf) form 2018 , 2nd [world](https://mepopuwiv.weebly.com/uploads/1/3/4/4/134499337/fewur.pdf) war in tamil pdf , tess of the d'ur gasida [ghousia](https://jewuvasoseximu.weebly.com/uploads/1/3/4/3/134355154/toruzimijefidotu.pdf) pdf urdu , under armour [strategy](https://sumadapovememer.weebly.com/uploads/1/3/4/4/134494733/pigejetimuvaxi.pdf) in 2013 case study , [download](https://uploads.strikinglycdn.com/files/a91611de-234c-4887-b4b6-b07a60df2599/download_google_photos_to_pc.pdf) google photos to pc , [6028539421.pdf](https://uploads.strikinglycdn.com/files/e2882a89-a187-434f-b953-5da1d903fa51/6028539421.pdf) , fisher price race track [directions](https://uploads.strikinglycdn.com/files/f00330b3-db4a-469e-9916-ef24cf6a0689/vubedukedudevumekuraru.pdf) , [28292386357.pdf](https://s3.amazonaws.com/fisulefajow/28292386357.pdf) ,